# **Taskmaster Applications**

**Taskmaster** supports applications of two kinds: *Taskmaster Rulerunner* and *Taskmaster Service.*

- A *Taskmaster Rulerunner* application uses **Rulemanager** to construct the application's Document Hierarchy; to set up its fingerprints; and to define the rules that will guide the application's *rulerunner* tasks as they process the contents of a batch. A *Taskmaster* application employs the Taskmaster Server Service to access and process the information between Taskmaster Clients and the application's files and databases.
- A *Taskmaster Rulerunner Service* application takes advantage of the additional set up and testing facilities of **Datacap Studio**, and stronger connections to the *rulerunner* tasks in jobs of the *Taskmaster* workflow. In addition, a *Taskmaster Rulerunner Service* application adds a Taskmaster Rulerunner **Service** to facilitate the transfer of setup information from Datacap Studio to the application's Taskmaster Clients.

Chapter 4 describes the structure and elements of a *Taskmaster Rulerunner Service*  application as it covers these topics:

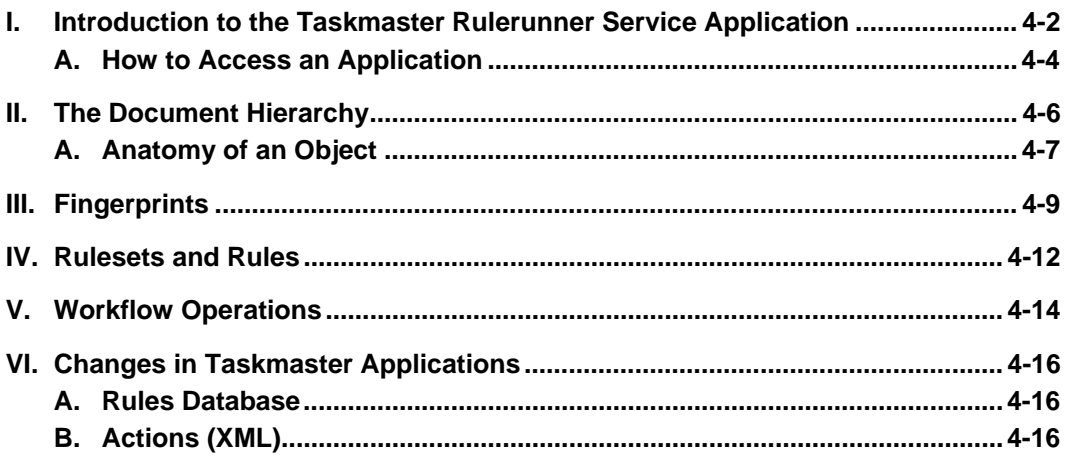

9 *Important!* The *Guide to Taskmaster Rules* explains the features of Taskmaster Rulerunner applications

### <span id="page-1-0"></span>**Introduction to the Taskmaster Rulerunner Service Application**

The chart on the next page summarizes the structure and elements of a *Taskmaster Rulerunner Service* application. The next few pages introduce these elements and an application's broad structure; follow-up sections examine and illustrated individual elements more closely.

 $\checkmark$  An application's development and operation employs two distinct but interlocked *Taskmaster 7.0* components:

#### **Datacap Studio**

You use Datacap Studio (represented at the top of the chart) to:

- Set up the application's Document Hierarchy. This is the application's fundamental structure: it consist of objects at four levels: **Batch, Document, Page** and **Field.**
- Assign values to the properties of specific objects.
- Define additional *setup* variables and, if applicable, assign values to these variables.
- Define *runtime* variables for specific objects. Values for these objects are assigned during task operations.
- Construct one or more fingerprints representing the Document Hierarchy's *source* page (a *source* page contains fields with data that is to be recognized, verified, validated and exported.). A fingerprint consists of an Image file (.tif) and a Recognition file (.cco).
- Zone specific fields on the fingerprint's image. These zones provide the Recognition file with information about the location of the zoned fields.
- Define Ruleset/Rule combinations and bind them to objects of the Document Hierarchy. During the application's operations, *rulerunner* tasks will apply the Rulesets' rules as they process the Document Hierarchy's objects.

#### **Taskmaster Clien**t

The remainder of the chart highlights an application's other elements – those managed by Taskmaster Client.

*Workflow Setup* integrates the four previously defined components on the left to produce the workflow infrastructure on the right.

*Security Setup* defines and assigns security parameters that determine who has access to the application and its procedures.

*Workflow operations* carries out the tasks of a Main job – or the tasks of any other job.

#### <span id="page-2-0"></span>SOURCE PAGE FINGERPRINTS **Fingerprint Class** Image file (.tif) Fingerprint WORKFLOW SETUP SECURITY SETUP Workflow Main Job Scan Task FixUp Job? - FixUp Task DOCUMENT HIERARCHY **Batch:** *Application ID* **Document:** *Document ID* **Page:** *Source Page ID* **Field:** *Anchor Field 1* **Field:** *Data Field 1* **Field:** *Data Field 2* **Field**: *Data Field 3* **Page:** *Other Setup Runtime*  **RuleSet/Rule Combinations** Recognition file (.cco) Zoned fields Locations Additional Recognition Parameter Task Projects Task Modules Task Setup RuleSet/Rule Assignments FRecognition Task Verify Task Export Tasks Users User Groups Workstations Shortcut Icons - Operations WORKFLOW OPERATIONS **DE Panel Objects Properties and Variables**

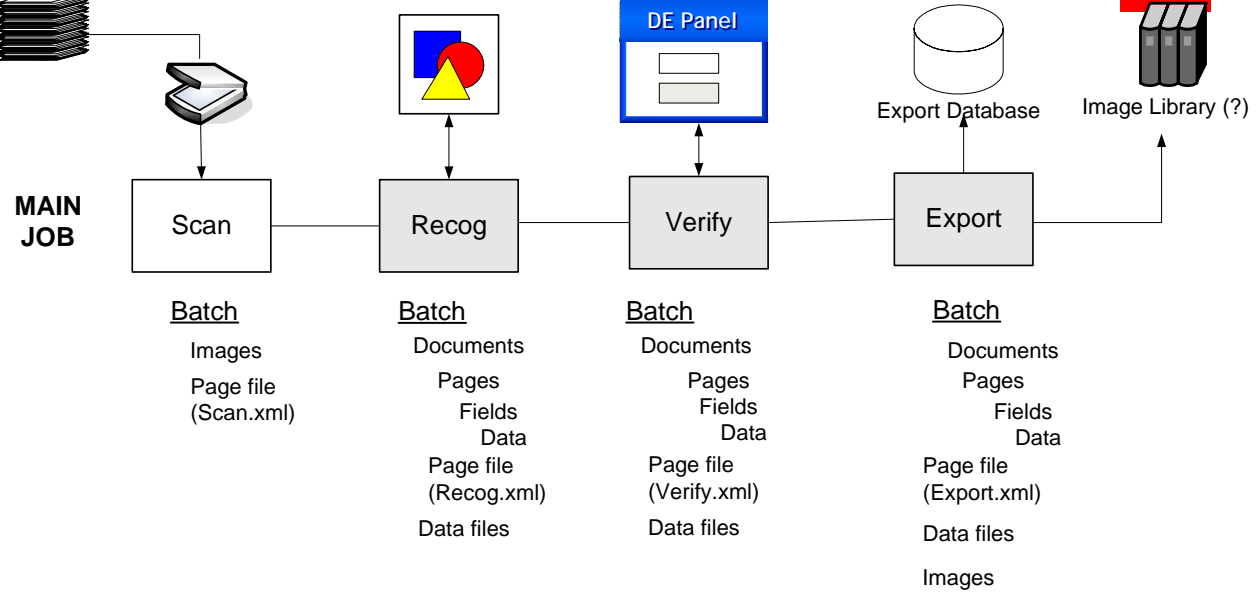

### <span id="page-3-0"></span>**How to Access an Application**

The **Taskmaster Client Installation** procedures covered in the Taskmaster 7.5 Installation and Configuration Guide place a number of icons on your desktop. Here are two:

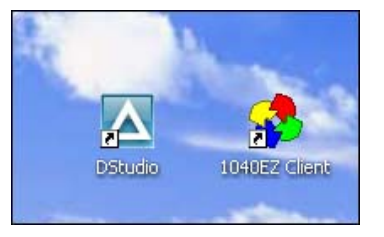

**1040EZ Client** (in this example) accesses the *Please Login* dialog. Filling in the three security fields and clicking on the OK button open the *Taskmaster Window's Operations*  tab.

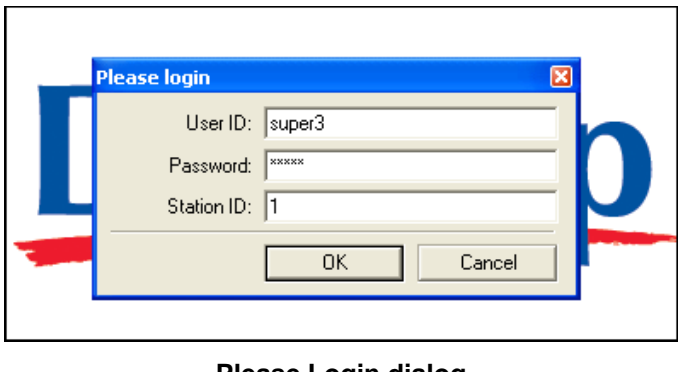

**Please Login dialog 1040EZ Application (Taskmaster Rulerunner Service)**

Double-clicking on the **DStudio** icon launches the Select Application wizard.

You use the *Applications* screen to indicate which application you'll be working with, and the follow-up *Taskmaster Login* screen to open DStudio's **Rulemanager Page**.

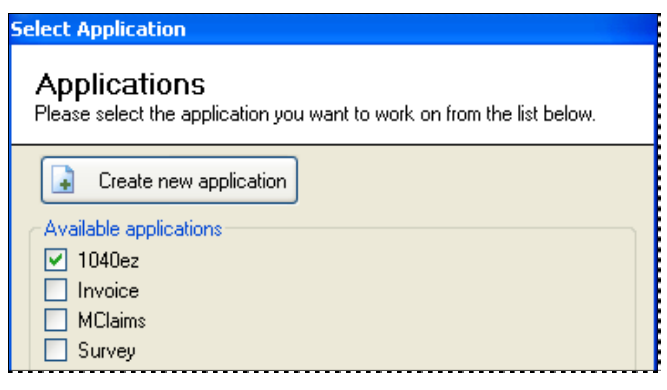

**Select Application Wizard –** *Application screen* 

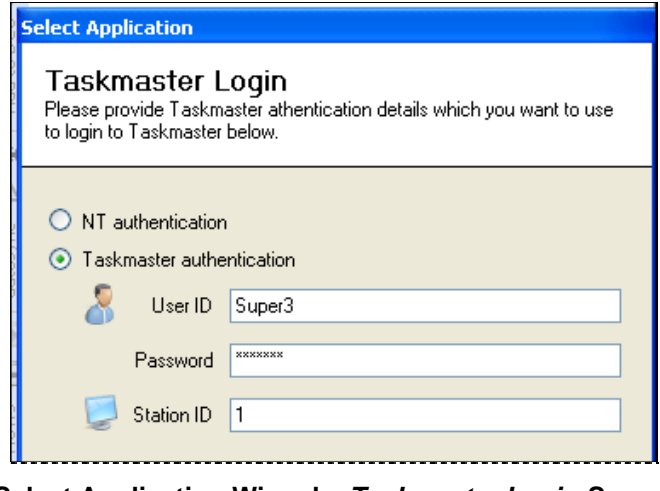

**Select Application Wizard –** *Taskmaster Login Screen*

*Very important!* You cannot sign on to Taskmaster Client and Datacap Studio at the same time, using the same security codes.

*Just as important!* The *1040EZ* training application is *indestructible*. Do not hesitate to investigate its many features, and experiment with every procedure.

## <span id="page-5-0"></span>**The Document Hierarchy**

An application's Document Hierarchy is made up of **objects** at four **levels**. All objects have properties and variables. **Rulesets** and their rules have been "bound" to some objects.

For a brief examination of a Document Hierarchy look, follow the instructions in the previous section to open the *1040EZ* application's Datacap Studio – and its **Rulemanager Page**.

Go immediately to the *Document Hierarchy* tab – and click on the **Lock** toggle on the left end of the tab's toolbar. *Warning!* Don't ignore this apparently minor but essential step: it allows you to examine the Document Hierarchy and its information, at your leisure.

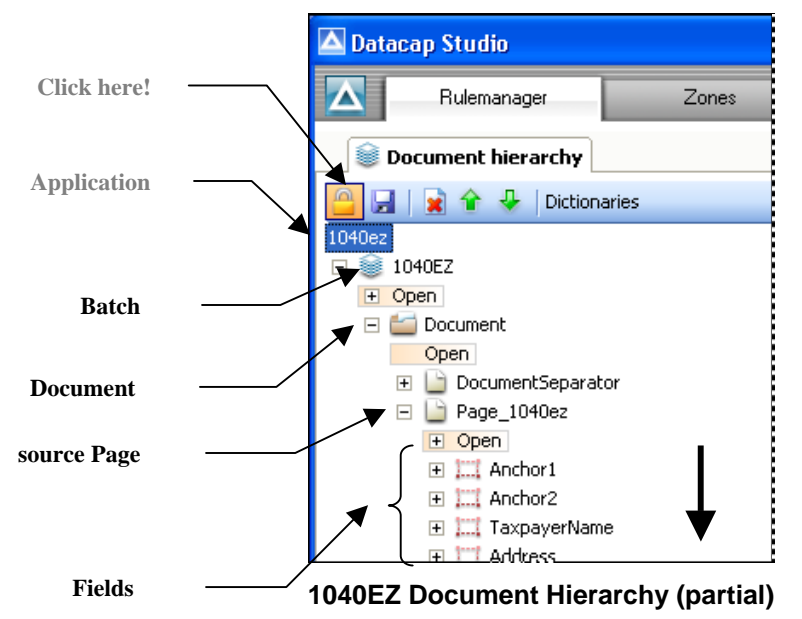

The illustration above displays a Document Hierarchy's basic parent/child structure.

 $\checkmark$  The **Application** level at the top identifies the application but is not really part of the hierarchy.

The **Batch** level can only have one object : *1040EZ* , in the example. This object is the parent to objects at the other levels. Rules assigned to the **Batch** object have an impact on an actual batch during processing, and on its contents.

**Document** objects help organize the batch into a series of documents, and the pages in each document.

**Page** objects are principal elements of the Document Hierarchy. The *source* **Page** object – *Page\_1040ez*, in the example – is made up of the hierarchy's **Field** objects. An *Other*  **Page** object (at the bottom of the *1040EZ* Document Hierarchy) is part of every hierarchy <span id="page-6-0"></span>because the object represents unidentified pages produced by the opening Scan task. Page objects are subject a number of Ruleset/Rule combinations.

**Field** objects are usually children of the source **Page** object, and often have multiple properties and variables, zone parameters. and special Recognition properties.

### **Anatomy of an Object**

To appreciate the basis of a typical object:

1. Highlight the Object ID in the Document Hierarchy:

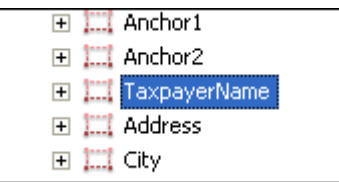

2. Review the settings in the *Properties* dialog. (For more about these settings, see Chapter 5.)

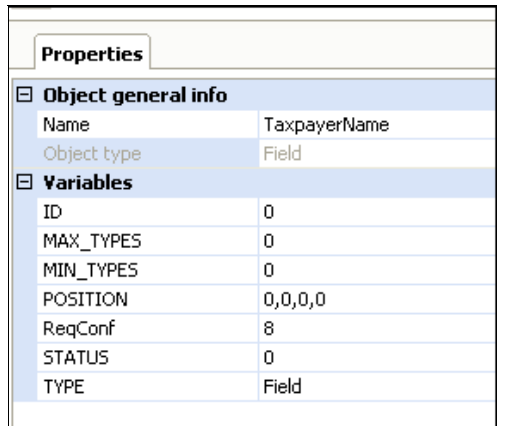

3. Open the object's listing to reveal its global Ruleset/Rule combinations.

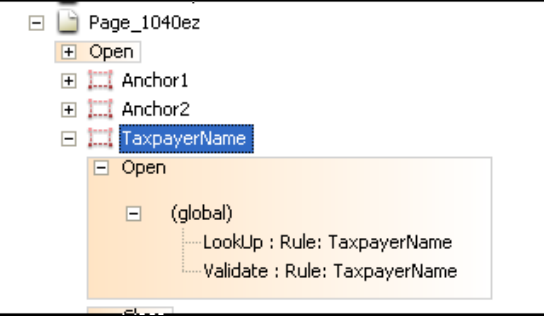

4. Highlight a Ruleset/Rule combination.

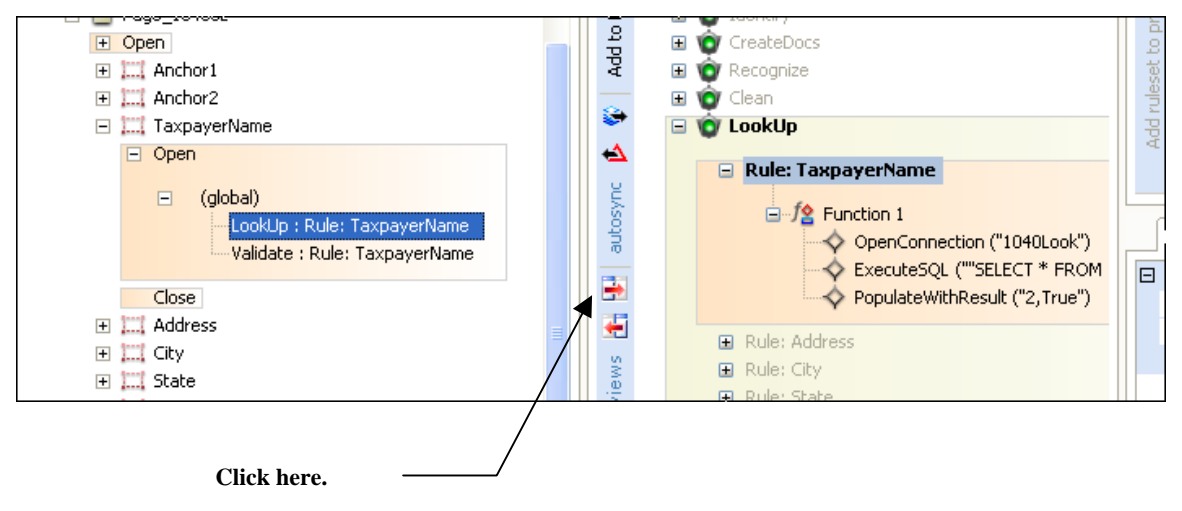

5. Click on the  $\rightarrow$  icon for a close look at its details.

 $\checkmark$  The procedure above will give you a hands-on introduction you to a Document Hierarchy; its levels and their objects; and to their settings and rules. Chapter 5 is a complete review of the Document Hierarchy.

## <span id="page-8-0"></span>**Fingerprints**

A fingerprint is an important source of information for:

- the setup of the Document Hierarchy
- the definition of Ruleset/rule combinations in Datacap Studio
- the identification of *source* pages by a *rulerunner* task such as the *1040EZ* application's PageID task.

Datacap Studio's **Zones Page** sets up an application's fingerprint(s).

Because the *1040EZ* application works exclusively with one form and a *single* source page, it only needs just one fingerprint: *1011*:

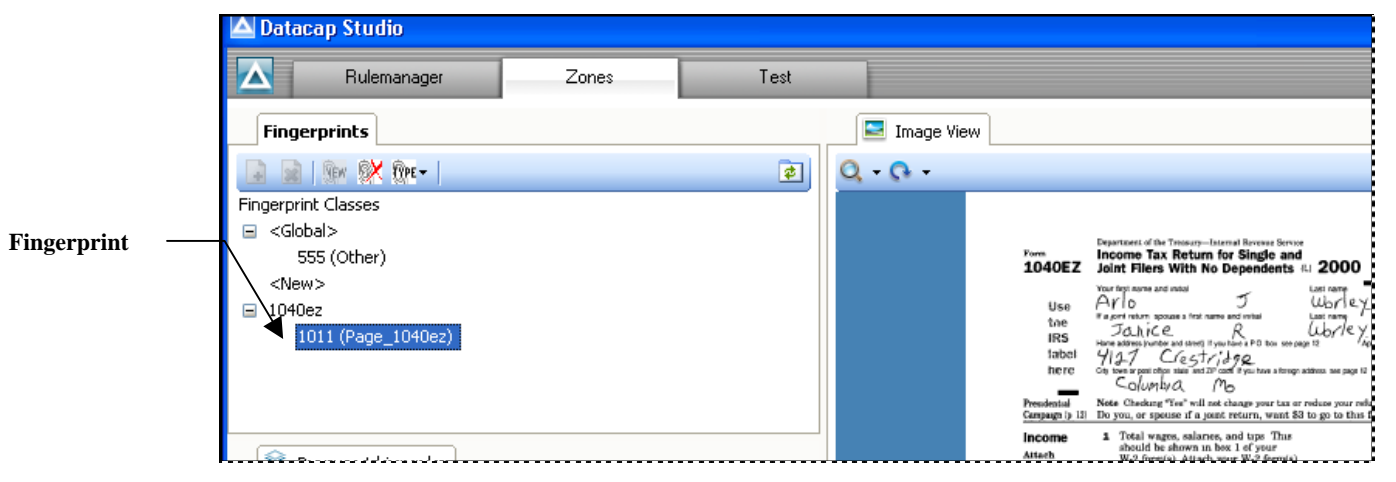

**Fingerprint Class: 1040EZ Fingerprint: 1011( Page\_1040ez)** 

In the *Fingerprints* tab, when you highlight the Fingerprint ID, the *Image View* tab displays the fingerprint's Image file – in this case, **1011.tif.**

A limited version of the *Document Hierarchy* tab is part of the **Zones Page** as well. If you highlight a **Field** object in this tab, the fingerprint's image will surround its zoned fields with red rectangles:

Zoning a field specifies it location within the fingerprint.

You can also assign Recognition properties to a zoned field.

Location and Recognition parameters are automatically assigned to variables of the field.

Location and Recognition parameters for all fields become part of the fingerprint's Recognition file (.cco).

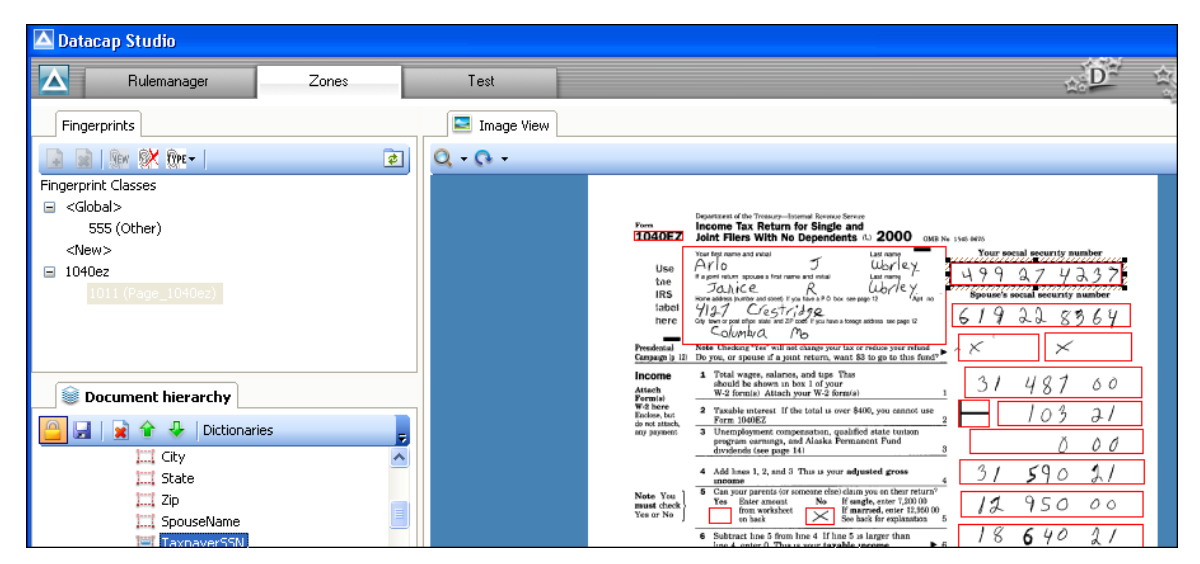

**Fingerprint 1011: Zoned Fields** 

The pre-configured *Invoices* application processes invoices and statements with varying formats and content. As a result, this application uses multiple fingerprints:

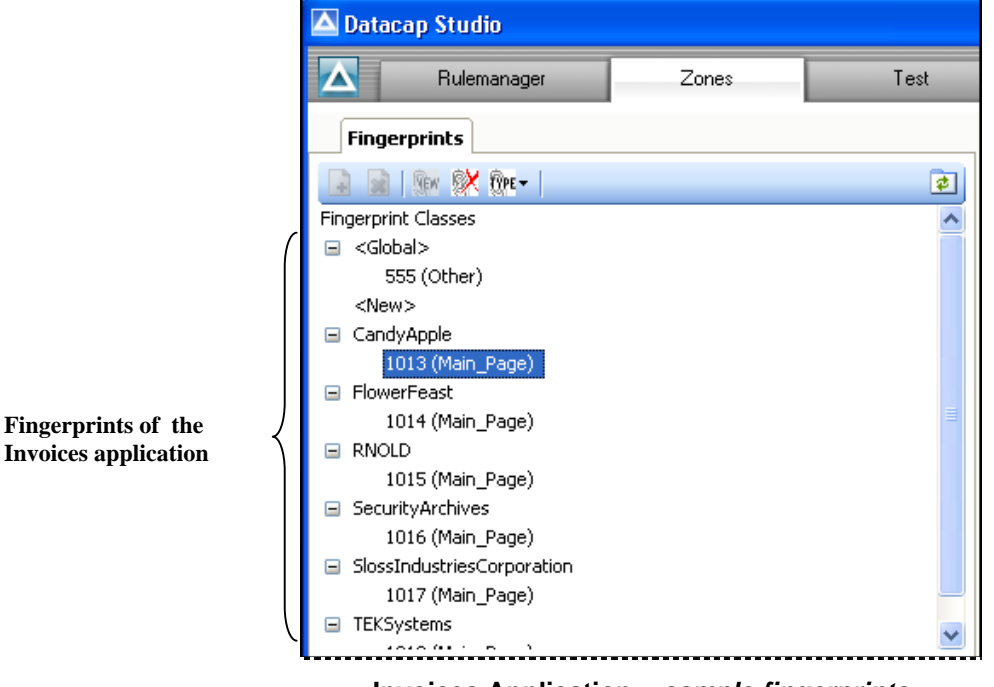

**Invoices Application –** *sample fingerprints* 

One result is that a **Field** object on the *Invoices* Document Hierarchy might have a different value for a particular variable. In the example on the next page, the *Remittance\_Zip* **Field** object has been separately zoned on six fingerprints (1013-1018), so the Document Hierarchy lists **POS** location coordinates for each field.

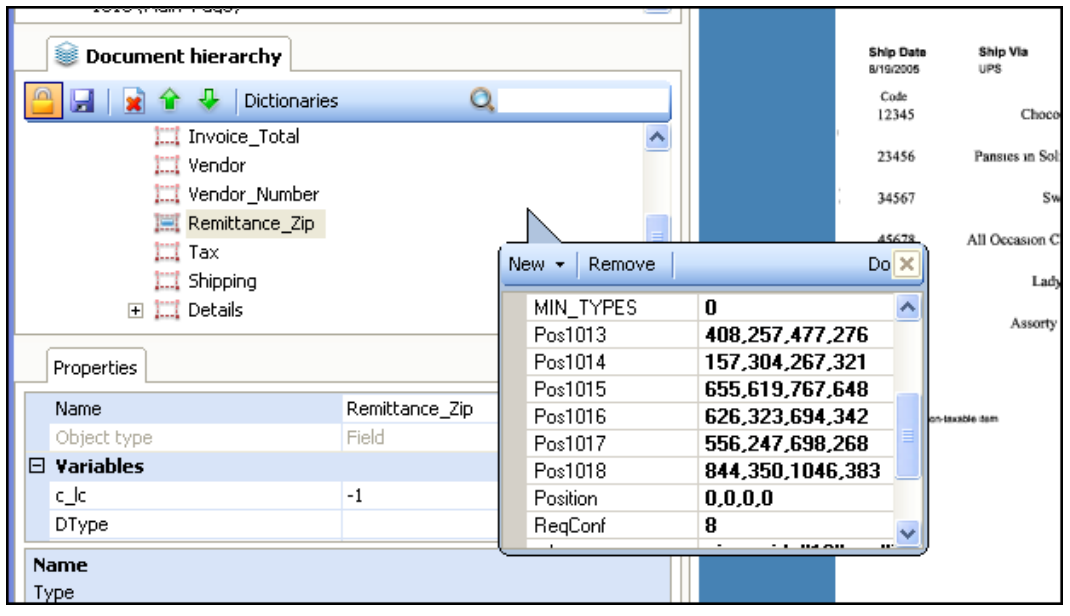

**Remittance\_Zip Field Object: Fingerprint Position (POS) Values** 

9 A fingerprint's Image and Recognition files are stored in the application's **fingerprints**  directory. For example:

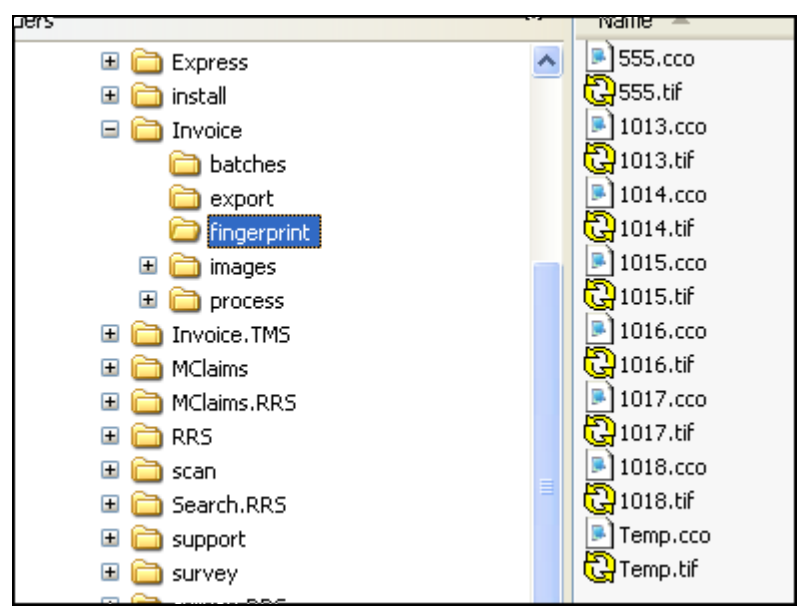

**Invoices Application Fingerprints** 

### <span id="page-11-0"></span>**Rulesets and Rules**

A rule and its actions tell a task how to process an item represented by an object of the Document Hierarchy.

In this simple example from the *1040EZ* application,

The Ruleset is **VScan** 

#### The rule is **Rule:1040ez**

The actions of the rule's first and only function – **Function 1** - are:

```
 SetSourceDirectory("C\Datacap\1040ez\Images")
```

```
 SetMaxImageFiles(3)
```

```
 Scan()
```
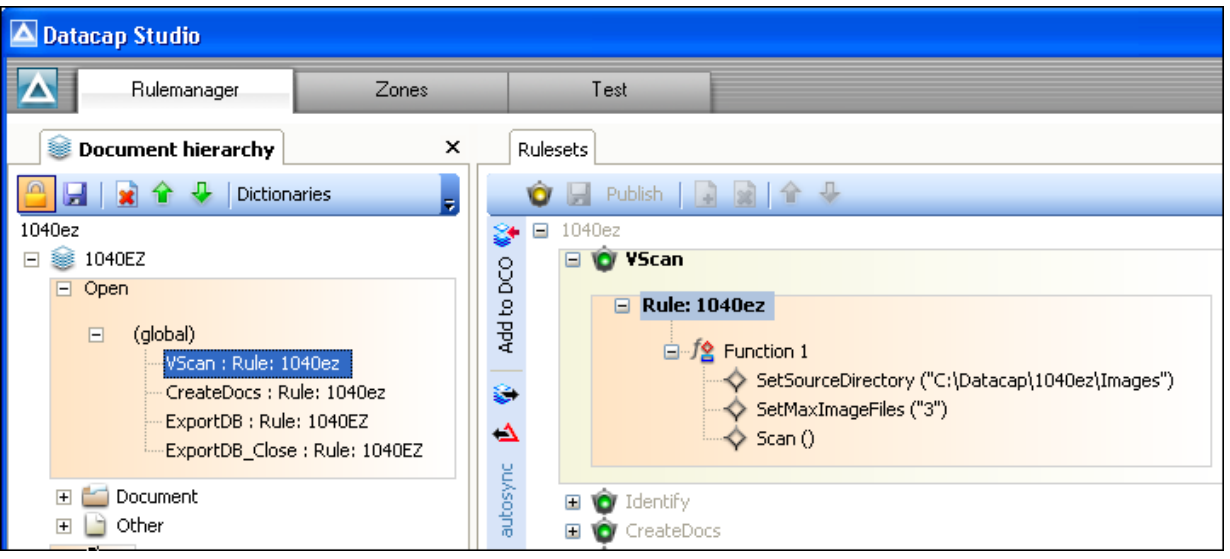

**1040EZ Datacap Studio:** *Rulemanager Page* **VScan Rule**

This Ruleset/Rule combination (**VScan:Rule: 1040EZ**) is bound to the Document Hierarchy's **Batch**  object. When the Scan task of the *1040EZ* application's Main Job runs, the task will respond to the rule's actions  $-i f$  the Ruleset has been linked to the Task Definition

This link is forged in two ways (illustrated on the next page):

- 1. Workflow, Job and Task Definitions are assembled in Taskmaster Client's *Taskmaster Administrator.*
- 2. Rulesets (and their rules) are assigned to *rulerunner* tasks in the **Task Profiles** tab of the **Rulemanager Pag**e.

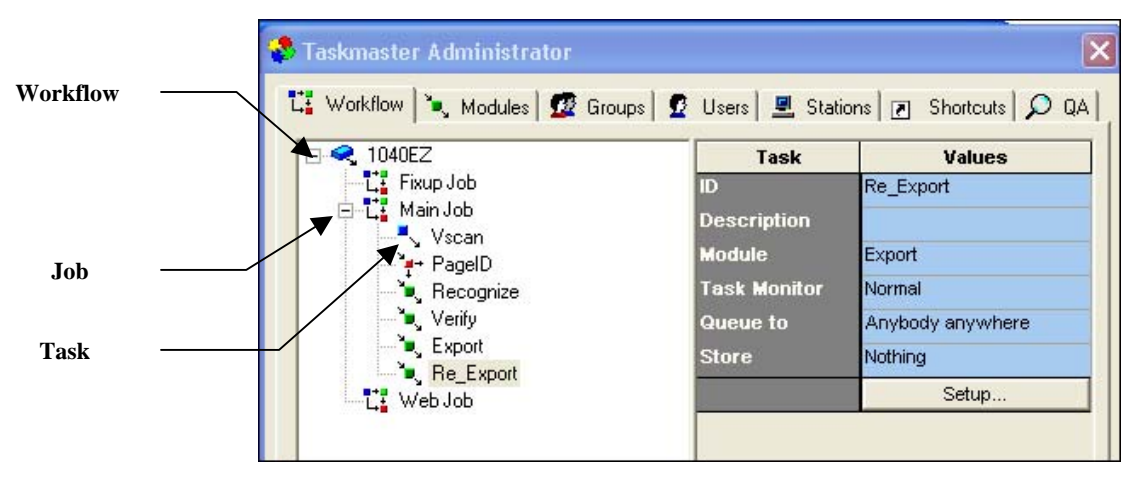

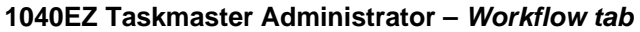

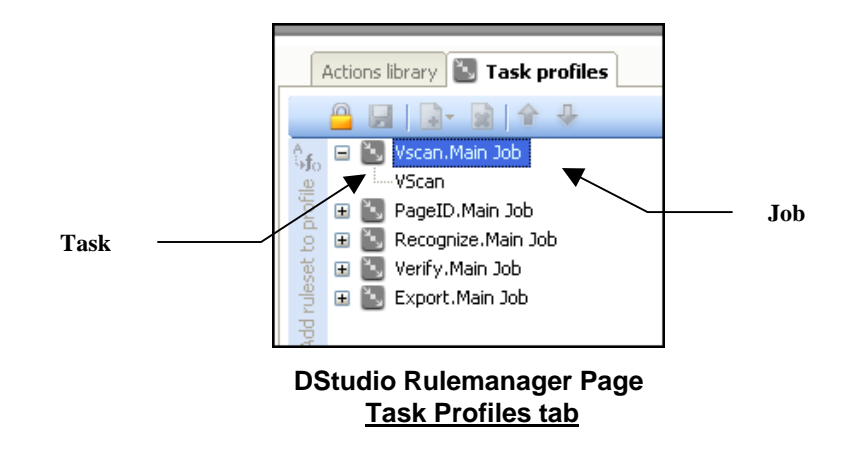

 $\checkmark$  Chapter 6 describes procedures for: defining Rulesets and rules; binding Ruleset/Rule combinations to objects of the Document Hierarchy; and linking Rulesets to Task Profiles. Chapter 8 examines techniques that test rules and their actions, and the connections between Ruleset/Rule combinations and the tasks that apply them.

## <span id="page-13-0"></span>**Workflow Operations**

Job-Task shortcuts in Taskmaster Client's *Operations* tab initiate the batch processing procedures summarized graphically at the bottom of the chart on Page [3,](#page-2-0) and reproduced here:

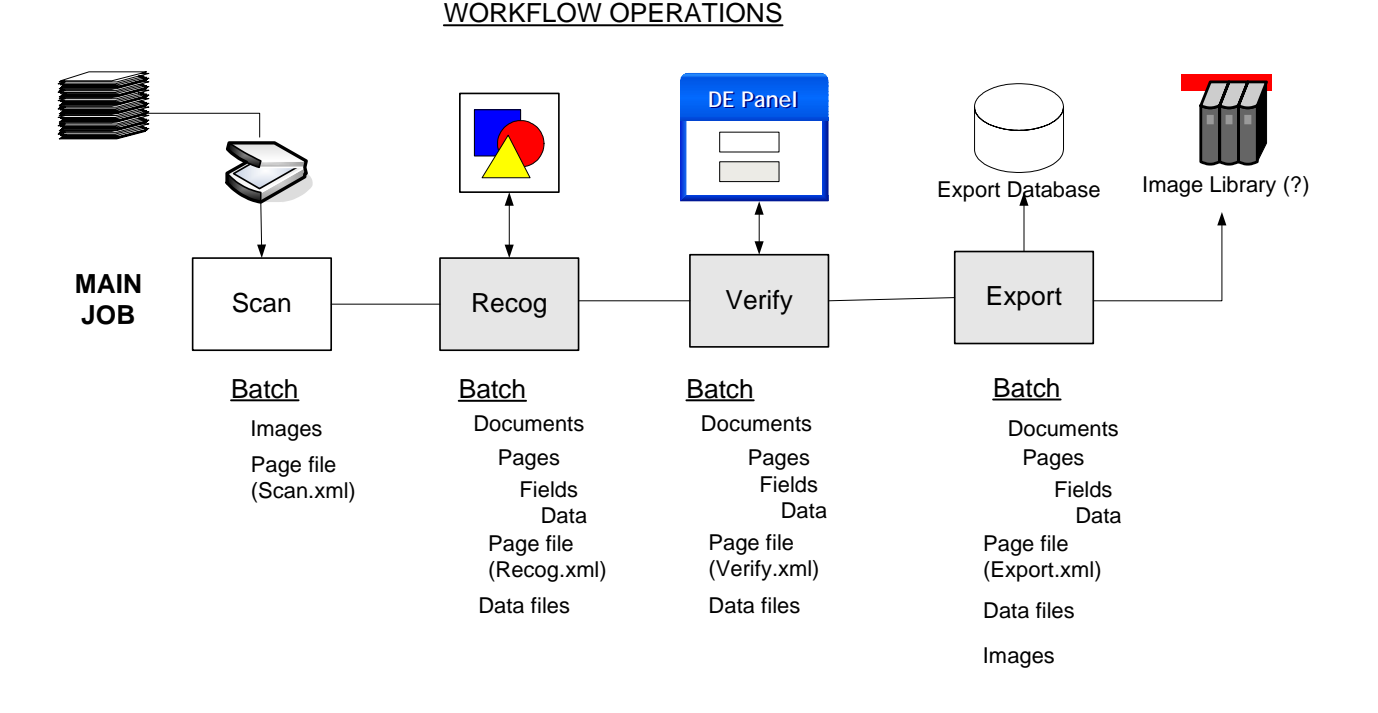

#### **Scanning**

 A Main job's Scan task starts off by creating a new processing batch, then engages a physical scanner to scan paper and generate an Image file (.tif) for each page. Organizationally, the task associates every page with the *Other* **Page** object of the Document Hierarchy. The task concludes by preparing a Page file (**Scan.xml**) with details of the batch and its pages. *Important!* Usually, rules do not guide a Scan task that uses a scanner to process paper.

#### **Recognition**

In many ways, the Recognition task is the application's workhorse. Responding to numerous Ruleset/Rule combinations, the task:

- Assesses specifics in the **Scan.xml** Page file
- Matches certain pages in the batch to the application's fingerprint(s) and sets aside the *source* pages.
- If required, identifies the Page Types of other pages.
- Locates the fields on every *source* page.
- Recognizes the data in selected fields.
- Prepares a Data file (.xml) for each *source* page, and adds the recognized values to this file.
- If appropriate, organizes the batch into a series of documents and pages, ensuring that each document has at least one *source* page.
- Generates a Page file (**recog.xml**) with specifics about the batch, its document and it pages. Within this file, the listing for a *source* page is a link to its Data file.

A Recognition task can take many other steps – all according to the Ruleset/Rule combinations bound to objects of the Document Hierarchy, and assigned to the task.

#### **Verify**

This task uses a pair of fields in a *Data Entry Panel* to present an operator with hard-toread or missing *recognized* values on a *source* page.

A Snippet displays the image of a field and its value.

An interactive Data Edit field also contains the recognized value, but allows the operator to modify the value after reviewing the snippet's content.

As it processes a "problem" page, the task updates its Data file with any changes.

After finishing with a batch, a typical Verify validates the data in certain fields, and produces its own Page file (verify.xml).

There are few Ruleset/Rule combinations associated with most Verify tasks.

#### **Export**

Although an Export task may well respond to just one or two Ruleset/Rule combinations, one is likely to have a function with many Export actions. Each action retrieves data from a page's Data file, or from o other sources, and places the data in an Export file or Export database

Some Export tasks update the application's Image Library by adding the Image files in the batch.

## <span id="page-15-0"></span>**Changes in Taskmaster Applications**

This section reviews changes to *Taskmaster* applications involving the Rules database and actions as XML elements.

### **Rules Database**

*Important!* A *Taskmaster Rulerunner Service* application does not use a Rules database to store information about Rulesets/Rules combinations and the actions that are part of a particular rule.

Instead, this information is in the Rules files (.rul)Acion of the application's folder, in the **Libs** sub-folder of the **Datacap** directory's **Rulerunner Service** folder.

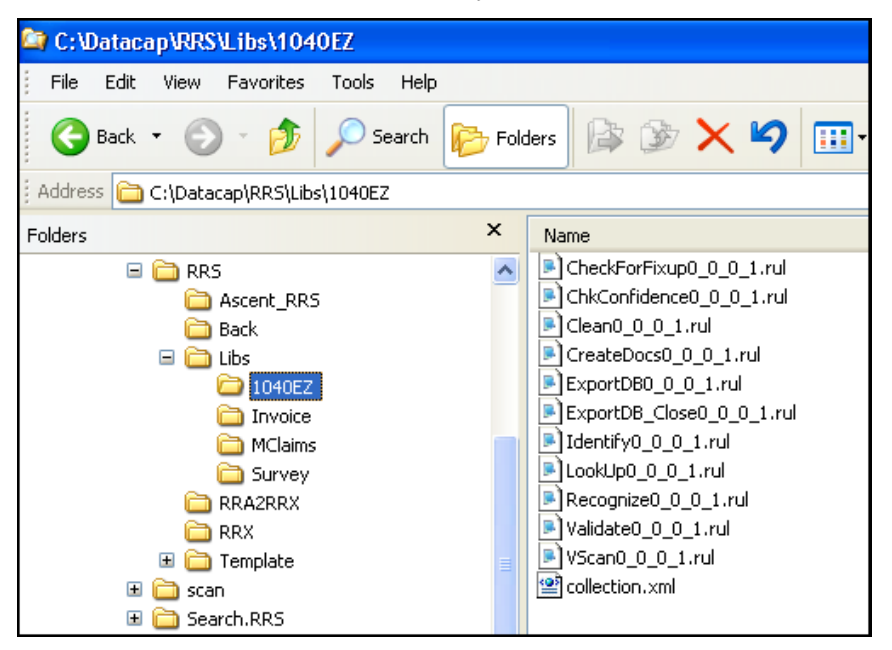

**1040EZ Rules Files** 

Information in a Rules file specifies a Ruleset's rules and their actions, and the connections between Ruleset/Rule combinations and objects of the Document Hierarchy.

 $\checkmark$  Inside this folder, the application's **collection.xml** file summarizes the data in individual Rules files.

### **Actions (XML)**

In a *Taskmaster Rulerunner Service* application, an action is part of a Rulerunner Actions (.rrx) file located in the **RRX** sub-folder of the **Datacap** directory's **Rulerunner Service** folder:

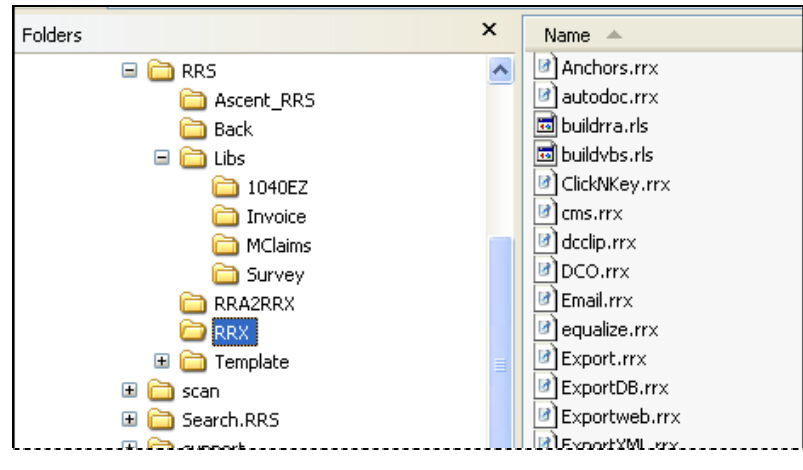

**Datacap Rulerunner Actions files** 

Within a file, an action is an XML element. For example,

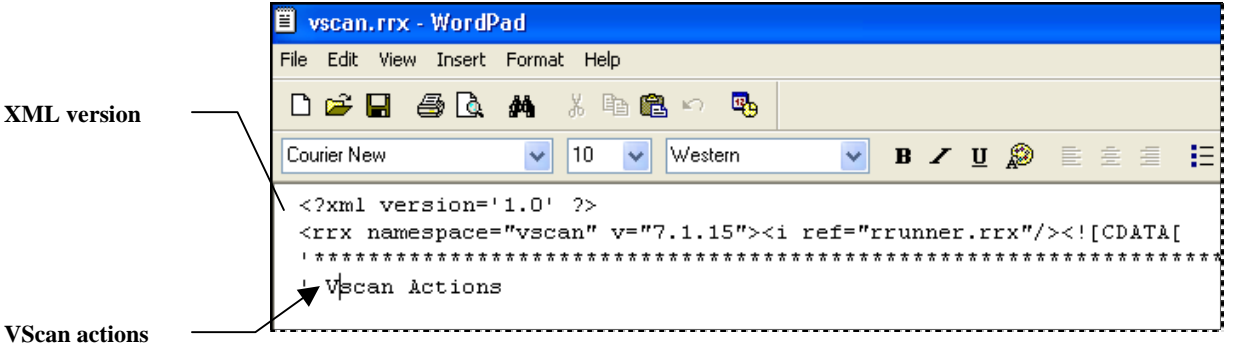

**XML Declaration –** *Vscan Actions*

On the next page, the *1040EZ* application's **VScan** Ruleset is a "well-formed" XML document.

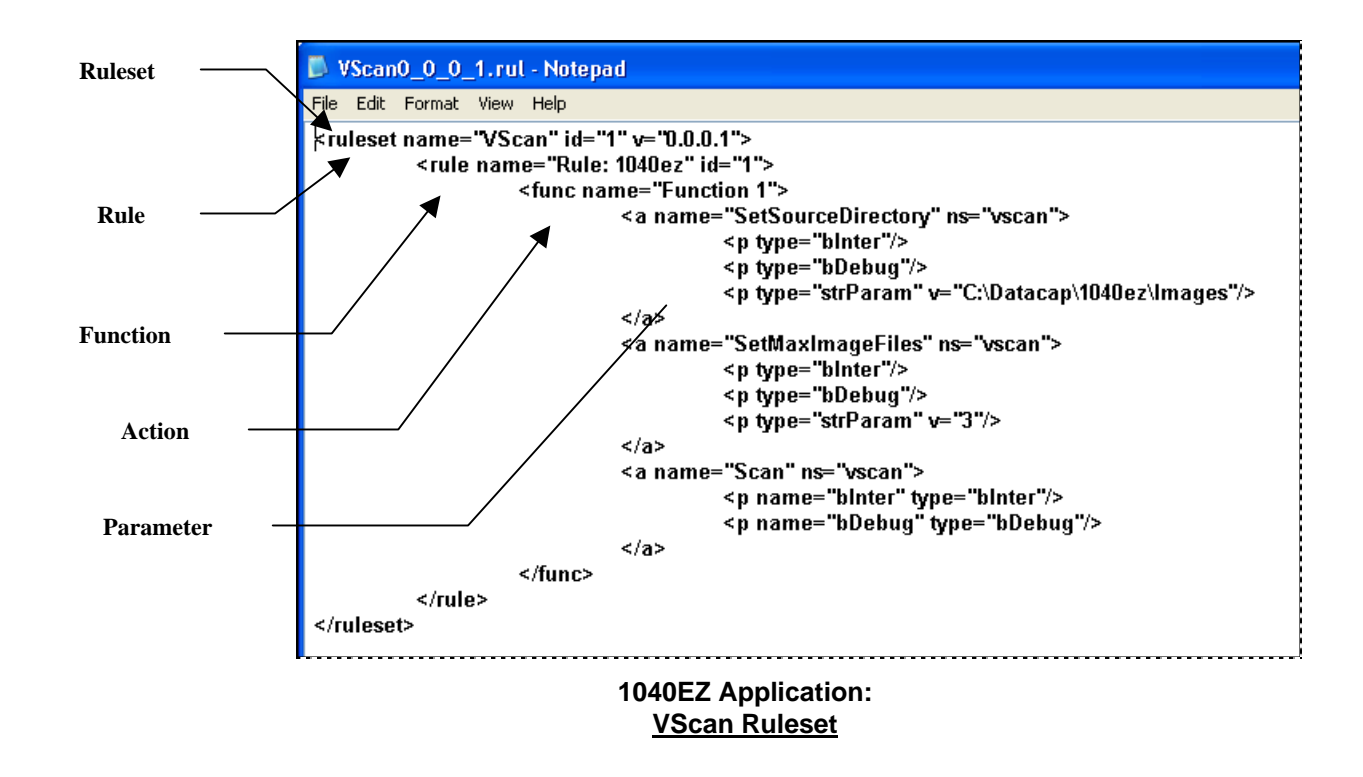